# Support

## Customer Service Call these numbers toll free from landlines.

| SoftBank                                                                                                    | Subscription Area                                                                         | Service Center      | Phone Number   |  |
|----------------------------------------------------------------------------------------------------|-------------------------------------------------------------------------------------------|---------------------|----------------|--|
| Customer Center<br>From a SoftBank handset,<br>dial toll free at<br>157 (General Information)<br>113 (Customer Assistance)<br>SoftBank Global<br>Call Center<br>From outside Japan, dial<br>+81-3-5351-3491<br>(International charges apply) | Hokkaido, Aomori, Akita, Iwate, Yamagata,<br>Miyagi, Fukushima, Niigata, Tokyo, Kanagawa, | General Information | @ 0088-240-157 |  |
|                                                                                                    | Chiba, Saitama, Ibaraki, Tochigi, Gunma,<br>Yamanashi, Nagano, Toyama, Ishikawa, Fukui    | Customer Assistance | @ 0088-240-113 |  |
|                                                                                                    | Aichi, Gifu, Mie, Shizuoka                                                                | General Information | @ 0088-241-157 |  |
|                                                                                                    | Alchi, Giru, Mie, Shizuoka                                                                | Customer Assistance | @ 0088-241-113 |  |
|                                                                                                    | Oraka Livera Kurta Nara Shira Wakayama                                                    | General Information | @ 0088-242-157 |  |
|                                                                                                    | Osaka, Hyogo, Kyoto, Nara, Shiga, Wakayama                                                | Customer Assistance | @ 0088-242-113 |  |
|                                                                                                    | Hiroshima, Okayama, Yamaguchi, Tottori,<br>Shimane, Tokushima, Kagawa, Ehime, Kochi,      | General Information | @ 0088-250-157 |  |
| Call this number immediately<br>if handset/USIM Card is lost<br>or stolen while outside Japan.                                                                                                    | Fukuoka, Saga, Nagasaki, Oita, Kumamoto,<br>Miyazaki, Kagoshima, Okinawa                  | Customer Assistance | @ 0088-250-113 |  |
| More Information                                                                                                    |                                                                                           | Emergency N         | umbers         |  |

#### More Information

Handset User Support Via Yahoo! Keitai Main Menu: From above the search field, select **Xニューリスト** English 
User Support

**Online English Manual** See SOFTBANK MOBILE Corp. Website (http://www.softbank.jp). May be unavailable at purchase. Call Customer Service or try later.

#### Emergency Numbers

| Police     Fire & Ambulance     Maritime Safety Agence | 119      |
|--------------------------------------------------------|----------|
| Printed in Chir<br>TINSEA168EF<br>OOX DS XX            | na<br>ZZ |

## SoftBank 825SH **First Step Guide**

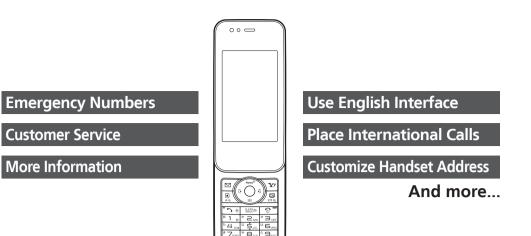

# **Safety Precautions**

- Use specified items (battery, Charger, etc.) only.
- Non-specified equipment use may cause malfunction, or battery to leak, overheat, burst or ignite, leading to fire, burn injuries or electric shock.
- Do not short-circuit power/charging terminals. May cause fire, electric shock or malfunction; battery may leak, overheat, burst or ignite. Keep conductive material (wire, metal jewelry, pencil lead, etc.) away from Charger or External Device Port terminals.
- Do not open, modify or disassemble handset and related hardware.

May cause malfunction, or battery may leak, overheat, burst or ignite. Fire, injury or electric shock may also result. Contact SoftBank Customer Center, Customer Assistance for repairs.

• Do not expose handset or accessories to liquids.

May cause malfunction, overheating, fire or electric shock. Avoid exposure to water, pet urine, etc.

- Do not expose handset/accessories to extreme heat/direct sunlight (e.g., inside vehicles, etc.). May cause malfunction/warping; battery may leak, overheat, burst or ignite. Handset or battery may become hot to the touch, leading to burn injuries.
- Do not dispose of battery in fire. May leak, overheat, burst or ignite.
- Do not apply strong shocks or excessive force. Do not drop/throw handset/accessories. May cause damage or malfunction. Battery may leak, overheat, burst or ignite, resulting in fire, shock or injury. Stop using battery if damaged or warped. Do not sit on or place heavy objects on handset/accessories (e.g., in back pants pockets or inside handbags, packs, etc.).
- Keep handset, battery or Charger away from humidity, dust or extreme temperatures. Malfunction may result.
- If battery fluid gets in eyes, do not rub; rinse with water and consult a doctor immediately.

Eyes may be severely damaged

- Do not force battery into handset.
- Battery may leak, overheat, burst or ignite; make sure the direction and install properly. • Do not place handset or accessories in
- ovens, microwave ovens or other cooking appliances.

Battery or other parts may leak, burst, overheat or ignite; may cause malfunction, accident or injury.

- Keep handset off and Charger disconnected near gas stations or places with fire/ explosion risk. Handset use near petrochemicals or other flammables may cause fire/explosion; turn handset off before using Osaifu-Keitai® at gas stations (cancel IC Card Lock beforehand).
- Do not use Mobile Light near people's faces. May temporarily affect sight leading to accidents.
- Never use handset (including TV) while drivina

Accidents may result. Park beforehand. Phone use while driving is prohibited by the Road Traffic Law.

#### • If an abnormality occurs:

- If there is abnormal odor, excessive heat, discoloration or distortion, unplug Charger, turn off handset and remove battery immediately; may cause overheating, bursting, fire or battery leakage.
- If battery does not charge properly, stop trying.
- Battery may leak, overheat, burst or ignite. • At signs of a battery leak, avoid fire sources. Battery may catch fire or burst.
- For more information, see Online English Manual.

# **Before Using Handset**

#### Accessories

• Battery (SHBBW1)

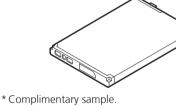

Utility Software (Japanese)\*

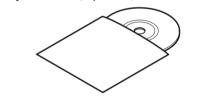

#### **Manner Mode**

• Minding Mobile Manners

Please use handset responsibly. Inappropriate handset use can be both dangerous and bothersome. Please take care not to disturb others when using handset. Adjust handset use according to your surroundings

Activating/Canceling Manner Mode • (Long)

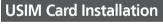

**1** Slide in USIM Card with IC chip facing down

#### **2** Insert battery (right)

- First power off handset and remove battery.
- Do not force USIM Card into/out of handset.
- USIM Card must be inserted to use handset.

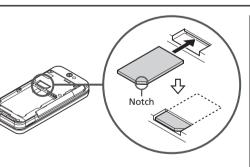

## **Battery Installation**

#### **1** Remove cover

**2** Insert battery

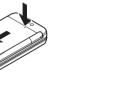

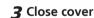

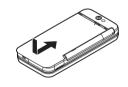

• Press and slide as shown.

#### **USIM PINs**

#### PIN1

4-digit code; activate PIN Entry to restrict usage. PIN2

Required to clear Call Costs and to set Max Cost.

PIN1 and PIN2, **9999** by default, are changeable.

 PIN Lock & Cancellation (PUK Code\*) Entering incorrect PIN1 or PIN2 three consecutive times locks USIM Card, disabling handset. Enter PUK Code to unlock. For details, contact SoftBank Customer Center, General Information.

\* USIM Personal Unblocking Key (PUK Code) unblocks a USIM Card blocked after the wrong PIN has been entered three consecutive times. Each USIM Card has a unique PUK Code. Do not disclose it to unauthorized persons.

#### Charging

Use specified AC Charger ZTDAA1 (sold separately) only.

#### **1** Open Port Cover to connect AC Charger

#### **2** Plug AC Charger into AC outlet

• Small Light illuminates red while charging. • When charging completes Small Light goes out.

**3** After charging, unplug AC Charger, then disconnect handset

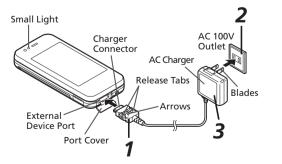

#### Security Codes

• Handset Code

**9999** by default; use or change some functions.

Center Access Code

4-digit code selected at contract; access Optional Services via landlines or change contract details.

• Network Password

4-digit code selected at contract; restrict incoming/ outgoing calls (Call Barring).

 Message appears for incorrect code entries; retry. • If Network Password is incorrectly entered three times consecutively, Call Barring settings are locked. To resolve, Network Password and Center Access Code must be changed. For details, contact SoftBank Customer Center, General Information.

#### Specifications

#### SoftBank 825SH

| Weight               | Approximately $\bigoplus g$              |
|----------------------|------------------------------------------|
| Continuous           | Approximately ●● minutes (3G)            |
| Talk Time            | Approximately ●● minutes (GSM)           |
| Continuous Standby   | Approximately ●● hours (3G)              |
| Time (Slider closed) | Approximately ●● hours (GSM)             |
| Charging Time        | AC Charger: Approximately ●● minutes     |
| (power off)          | In-Car Charger: Approximately ●● minutes |

| Dimensions     | Approximately •• x •• x •• mm             |
|----------------|-------------------------------------------|
| (W x H x D)    | (Slider closed, without protruding parts) |
| Maximum Output | ●● W (3G)<br>●● W (GSM)                   |

• Values calculated with battery installed.

SoftBank 825SH First Step Guide

# **Getting Started**

#### **Display Indicators & Key Assignments** Signal strength Multi Selector Packet transmission available (3G) Select menu items, move curso Ρ or scroll pages, etc. Multi Selec 0 ° C Packet transmission available (GSM) GSM operations are indicated in this Unread mail $\bowtie$ as shown below: SS Memory Card in use • •: Press the center Manner mode active • : Press the left side Battery strength Ê • 🕞: Press the right side 🖀 New Voicemail ■ ②: Press the bottom Alarm set Â Open Messaging menu or execute Softkey functions Open Yahoo! Keitai Main M **Y**7 or execute Softkey functions Open Shortcuts menu. In text entry Activate TV or change chan A/a 17 27 % windows, toggle upper/lower case entry mode 💿 Turn handset power on/c Delete entries, escape/return CLEAR /BACK to previous window Initiate/answer calls <sup>æ</sup> 1 。 Enter numbers/characters

|         | Ivienu List       |                                |                    |                       |                 |                  |
|---------|-------------------|--------------------------------|--------------------|-----------------------|-----------------|------------------|
|         | Messaging         | Information                    | Clocks/Gauges      | Memory Status         | Manage Entries  | Call/Video Call  |
|         | Received Msg.     | TV                             | Stopwatch          | Media Player          | Settings        | Call Time & Cost |
|         | Create Message    | Digital TV                     | Countdown Timer    | Music                 | Phone Settings  | Answer Phone     |
| or,     | Retrieve New Msg. | TV Player                      | World Clock        | Videos                | Mode Settings   | Voicemail/Divert |
| ector   | Drafts            | TV Link                        | Hour Minder        | Streaming             | Display         | Video Call       |
| s FSG   | Templates         | TV Listing                     | Doc./Rec. Tools    | Settings              | Customize       | Show My Number   |
|         | Sent Messages     | Reservation List               | Search             | MTP Mode              | Sounds & Alerts | out Missed Calls |
|         | Unsent Messages   | Settings                       | Document Viewer    | Communication         | Date & Time     | Int'l Calling    |
|         | Chat Folder       | Camera                         | Notepad            | S! Town               | Set Key Light   | Disp. Time/Call  |
|         | Server Mail Box   | Entertainment                  | Scratch Pad        | S! Loop               | Set 🛦 Key(Idle) | Call Barring     |
|         | Create New SMS    | S! Quick News                  | Voice Recorder     | S! Friend's Status    | 言語選択 (Language) | Minute Minder    |
|         | Settings          | S! Information Channel/Weather | Barcode/Scan       | S! Circle Talk        | User Dictionary | Slider Settings  |
|         | Memory Status     | BookSurfing                    | Phone Help         | Near chat             | Motion Control  | Auto Answer      |
|         | Yahoo! Keitai     | e-Book Viewer                  | Data Folder        | Phone                 | Ringer Output   | Call Waiting     |
|         | Yahoo! Keitai     | Tools                          | Pictures           | Phone Book            | Earpiece Volume | Network Settings |
| Menu    | Bookmarks         | PIM/LifestyleTools             | DCIM               | Add New Entry         | Change Menu     | Select Network   |
| ns      | Saved Pages       | Calendar                       | Ring Songs•Tones   | Information           | Locks           | Select Service   |
| aracter | Enter URL         | Alarms                         | S! Appli           | Call Log              | Software Update | Offline Mode     |
|         | History           | Wakeup TV                      | Music              | Play Messages         | Master Reset    | Retrieve NW Info |
| off     | PC Site Browser   | Charm Photo                    | Videos             | Call Voicemail        | Connectivity    | Location Info    |
| on      | Browser Settings  | Tasks                          | Lifestyle-Appli    | Category Control      | Bluetooth       | Network Info     |
|         | S! Appli          | Calculator                     | Books              | My Details            | Infrared        | External Device  |
|         | S! Appli Library  | Expenses Memo                  | Customized Screen  | Speed Dial/Mail       | USB Mode        |                  |
|         | Osaifu-Keitai     | Osaifu-Keitai                  | Status Templates   | Mail Groups           | USB Charge      |                  |
|         | Demand History    | Pretense Call                  | Flash <sup>®</sup> | S! Addressbook Backup | Memory Card     |                  |
|         | Settings          |                                | Other Documents    | Ph.Book Settings      | Backup          |                  |

# **Handset Functions**

# **Basic Operations**

#### Handset Power On/Off

#### Power On

ি (Long)

If Japanese appears first time 825SH powers on, press () three times, choose **/***tu* and press (). In Standby, press (), choose **/***tu i* and press (). In Main Menu, change interface to English (below).

#### Power Off

🕝 (Long)

### **Network Settings**

Retrieve Network Information to use Network-related services; the first time you press  $\square$ ,  $\bigcirc$  or  $\boxdot$ , a prompt appears.  $\square$ ,  $\bigcirc$  or  $\boxdot$  **/ Yes**  $\blacklozenge$   $\bigcirc$ 

### **English Interface**

### My Phone Number

## Setting Clock

● *Settings →* **Date** & *Time →* **●** *→ Set Date/Time →* **●** *→* Enter date and time (24-hour format) *→* **●** 

# Calling

# Voice Call

Enter number ➡ा ● ⓒ ➡ Call ends

### Redialing

● A record ● 
● 
● 
● 
● Call ends

# Answer Phone

■ Activating (Long) •To cancel, (Long)

Playing Messages

•To stop, CLEAR (BACK

# **Text Entry**

# Switching Entry Modes

In text entry windows, ﷺ → A mode → ● → Enter text

| ಕ್ಟ   | Kanji (hiragana)          |
|-------|---------------------------|
| ア     | Double-byte katakana      |
| J     | Single-byte katakana      |
| A/a   | Double-byte alphanumerics |
| _A/_a | Single-byte alphanumerics |
| 1     | Single-byte number        |
| 区     | Character Code            |

## Example: Entering no

In text entry windows,  $\square Abc \Rightarrow \bigcirc$  $\square 6_{wo} \square 6_{wo} \square$ 

# Messaging

# SMS/S! Mail

**SMS** Exchange up to 160 alphanumerics with SoftBank handsets.

#### S! Mail

Exchange up to 30,000 characters with e-mail compatible SoftBank handsets or other devices; attach media files, etc.

## Customizing Address

# Phone Book

#### Phone Book Entry Items

Phone Number Enter up to five numbers on handset (32 digits each).

■ Mail Address Enter up to five addresses on handset (128 single-byte alphanumerics each).

## Saving to Phone Book

Phone Add New Entry
Last Name: S Enter S
First Name: S Enter S
Enter Add
Phone Number: S
Enter number
An icon S
Add Email
Address: S
Enter address
An icon S

### **Editing Entries**

O→ An entry → ☑→ Edit → ⊙→
 An item → ⊙→ Edit → ⊙→ ∑

## Dialing via Phone Book

O → Enter reading → A name → ● →
 A phone number → →

# Voicemail

## Activating

Settings () Call/Video Call
 Voicemail/Divert () Voicemail
 Activate () Always or No
 Answer () Ring time (for No Answer)
 ()

#### Playing Messages

# Yahoo! Keitai

### Accessing Yahoo! Keitai

#### Using PC Site Browser

♦ Yahoo! Keitai ♦ ● ♦ PC Site
 Browser ♦ ● ♦ Enter URL ♦ ● ♦ URL
 ♦ ♦ Highlight a menu item ♦ ●

# **Media Player**

### Playing Music

Media Player
 Music
 Music
 Music
 Music
 Music
 Music
 Music
 Music
 Music
 Music
 Music
 Music
 Music
 Music
 Music
 Music
 Music
 Music
 Music
 Music
 Music
 Music
 Music
 Music
 Music
 Music
 Music
 Music
 Music
 Music
 Music
 Music
 Music
 Music
 Music
 Music
 Music
 Music
 Music
 Music
 Music
 Music
 Music
 Music
 Music
 Music
 Music
 Music
 Music
 Music
 Music
 Music
 Music
 Music
 Music
 Music
 Music
 Music
 Music
 Music
 Music
 Music
 Music
 Music
 Music
 Music
 Music
 Music
 Music
 Music
 Music
 Music
 Music
 Music
 Music
 Music
 Music
 Music
 Music
 Music
 Music
 Music
 Music
 Music
 Music
 Music
 Music
 Music
 Music
 Music
 Music
 Music
 Music
 Music
 Music
 Music
 Music
 Music
 Music
 Music
 Music
 Music
 Music
 Music
 Music
 Music

### Adding Playlists

Media Player
 Music
 Music
 Music Folder or
 Ring Songs
 Tones
 Add New
 Playlist
 Finter name

## **Using Playlists**

Media Player
 Music
 Music
 Music
 Music
 Music
 Music
 Music
 Music
 Music
 Music
 Music
 Music
 Music
 Music
 Music
 Music
 Music
 Music
 Music
 Music
 Music
 Music
 Music
 Music
 Music
 Music
 Music
 Music
 Music
 Music
 Music
 Music
 Music
 Music
 Music
 Music
 Music
 Music
 Music
 Music
 Music
 Music
 Music
 Music
 Music
 Music
 Music
 Music
 Music
 Music
 Music
 Music
 Music
 Music
 Music
 Music
 Music
 Music
 Music
 Music
 Music
 Music
 Music
 Music
 Music
 Music
 Music
 Music
 Music
 Music
 Music
 Music
 Music
 Music
 Music
 Music
 Music
 Music
 Music
 Music
 Music
 Music
 Music
 Music
 Music
 Music
 Music
 Music
 Music
 Music
 Music
 Music
 Music
 Music
 Music
 Music
 Music
 Music
 Music
 Music
 Music
 Music
 Music
 Music
 Music
 Music

# **Managing Files**

**Opening Files** 

● → *Data Folder* → ● → A folder → ● → A file → ●

#### Video Call

Enter number ► <u>·</u> (Long) • ⓒ ► Call ends

#### International Call

International Call Service may require prior application; get information or apply online: http://mb.softbank.jp/mb/en/global\_service/ 825SH is Global Roaming eligible.

Enter number → 🖾 → *Int'l Call* → ● → A country → ● → ጉ = • ⓒ → Call ends

Answering a Call

When a call arrives, 📭

• 🐨 ➡ Call ends

## Sending Messages

Create Message (S! Mail) or Create
New SMS → ● → Recipient field → ● →
Enter → ● → Enter subject (S! Mail) → ●
→ □ (Text) → ● → Enter → ● → Ø to attach files (S! Mail) → ● →

### Receiving Messages

Information window opens for new mail. (•) to open message list.

Follow the voice guidance

# **Mobile Camera**

#### Capturing Still Images

● → *Camera* → ● → Frame image on Display → ● → ●

#### **Recording Video**

● → *Camera* → ● → ▷ → Frame image on Display → ● → ● → ●

#### Format Memory Card

Settings
 Connectivity
 Memory Card
 Format Card
 Yes
 Handset Code
 Yes

# Software Update

#### Precaution

Before updating software, end all active functions/applications.

#### Updating Software

● ◆ Settings ◆ ● ◆ Software Update ◆ ● ◆ Software Update ◆ ●

# SoftBank 825SH First Step Guide